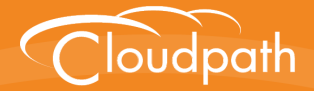

# **Cloudpath Enrollment System**

# Command Reference

Software Release 4.3 April 2016

**Summary:** This document describes the command line interface commands available for Cloudpath ES from the VMware client console or an SSH login, and the specifications for logging into the command line interface. Each command table provides a description, parameters, if needed, and an example command. **Document Type:** Reference **Audience:** Network Administrator

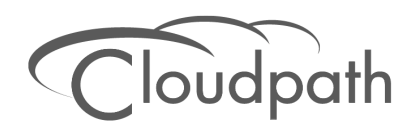

## **Cloudpath ES Command Reference**

**Software Release 4.3 April 2016**

Copyright © 2016 Ruckus Wireless, Inc. All Rights Reserved.

This document contains Ruckus Wireless confidential and proprietary information. It is not to be copied, disclosed or distributed in any manner, in whole or in part, without express written authorization of a Customer Advocacy representative of Ruckus Wireless, Inc. While the information in this document is believed to be accurate and reliable, except as otherwise expressly agreed to in writing, RUCKUS WIRELESS PROVIDES THIS DOCUMENT "AS IS" WITHOUT WARRANTY OR CONDITION OF ANY KIND, EITHER EXPRESS OR IMPLIED. The information and/or products described in this document are subject to change without notice.

ZoneFlex™, BeamFlex™, MediaFlex™, ChannelFly™, and the Ruckus Wireless logo are trademarks of Ruckus Wireless, Inc. All other brands and product names are trademarks of their respective holders.

Copyright © 2016 Ruckus Wireless, Inc. All rights reserved.

## **Cloudpath ES Command Reference**

## **Overview**

This document describes the commands that are available to manage Cloudpath ES.

After the initial setup, an administrator can log into the system using SSH on port 8022 and use the command line interface to execute Cloudpath ES service commands.

#### **Note >>**

You need a service password to access the command line interface. The service password is set during the initial configuration of the system.

The following sections describe the command, syntax, parameter, and provides examples for using the Cloudpath ES command line interface.

## **Cloudpath ES Commands**

You can access the Cloudpath ES command line interface using SSH on port 8022 or 22. Log in to the service account (*cpn\_service*) and enter the service password.

#### **Tip >>**

The default SSH port number is 8022, but can be changed to port 22 on the Cloudpath ES *Administration > System > System Services* page.

After a successful login to the service account, the command-line configuration utility prompt (**#**) displays. Enter **?** to view the list of available commands.

#### **Tip >>**

From the command-line configuration utility, enter the **console** command to access the Linux shell. From the Linux shell, enter the **config** command to access the command-line configuration utility.

## **Command List**

[config commands](#page-3-0) [console command](#page-6-1) [diag commands](#page-6-0)

[maintenance commands](#page-7-0)

[replication commands](#page-8-0)

[show commands](#page-10-0)

[support commands](#page-10-1)

[system commands](#page-11-0)

#### <span id="page-3-0"></span>**config commands**

The **config** commands allow you to change the configuration of the system.

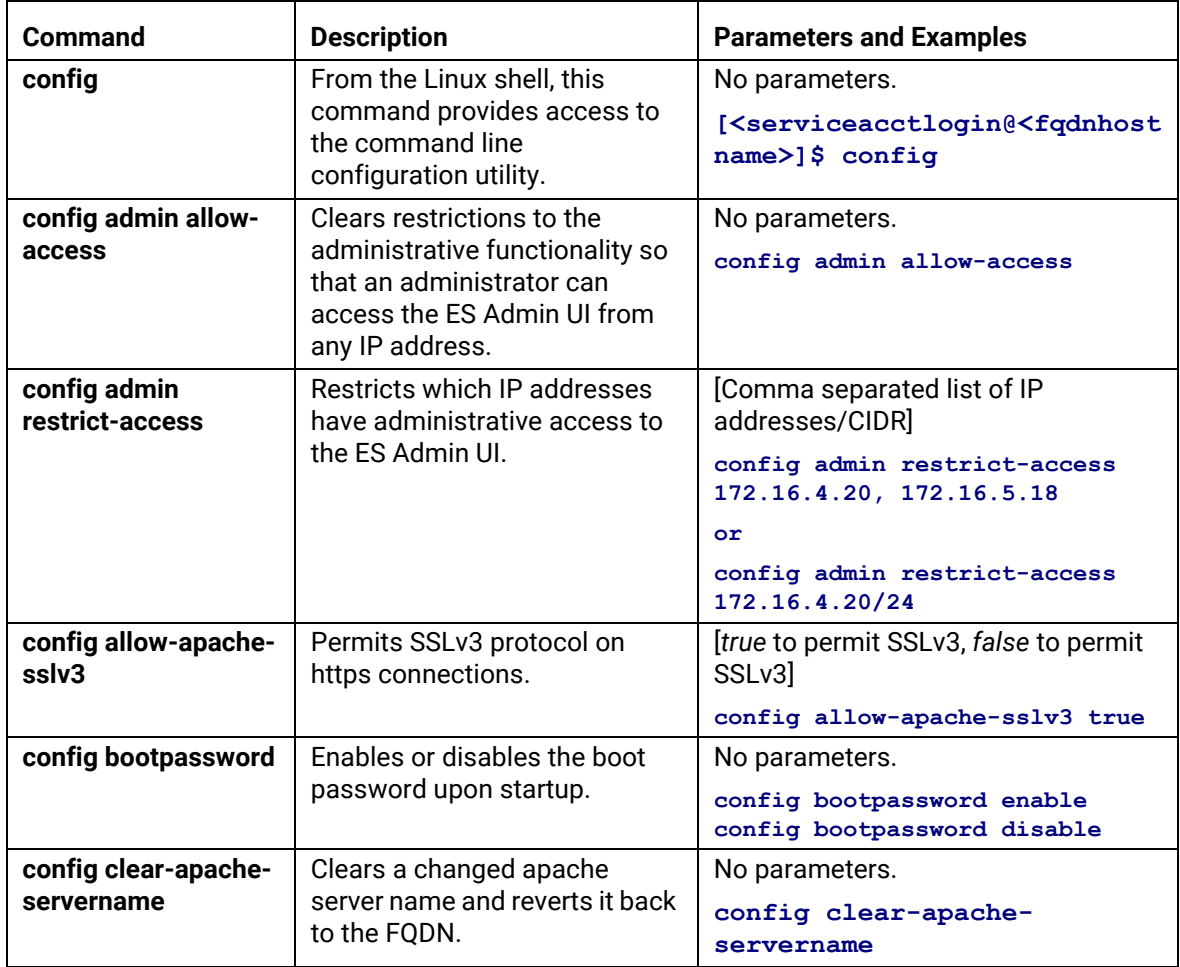

#### **TABLE 1. config commands**

#### **TABLE 1. config commands**

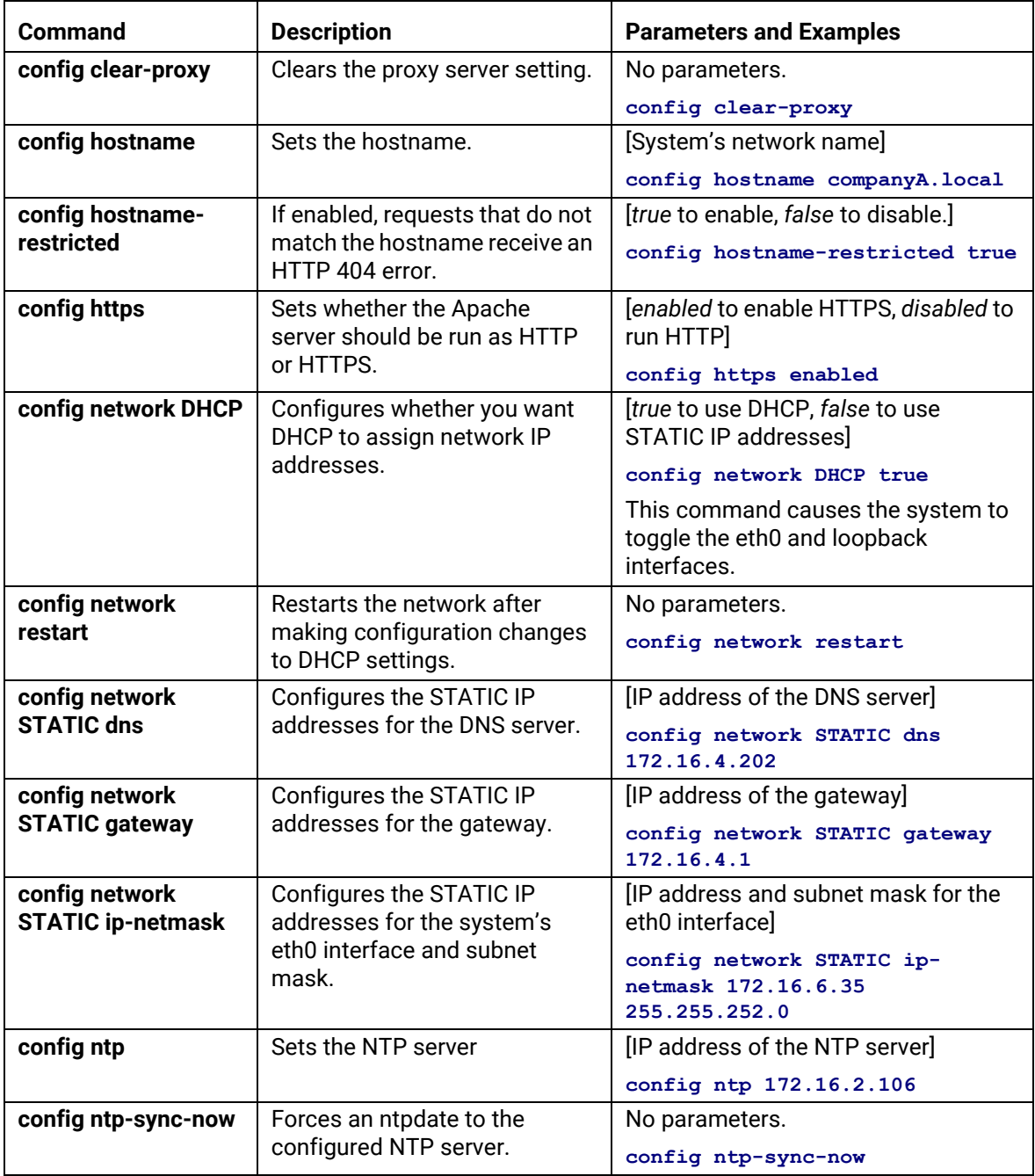

### **TABLE 1. config commands**

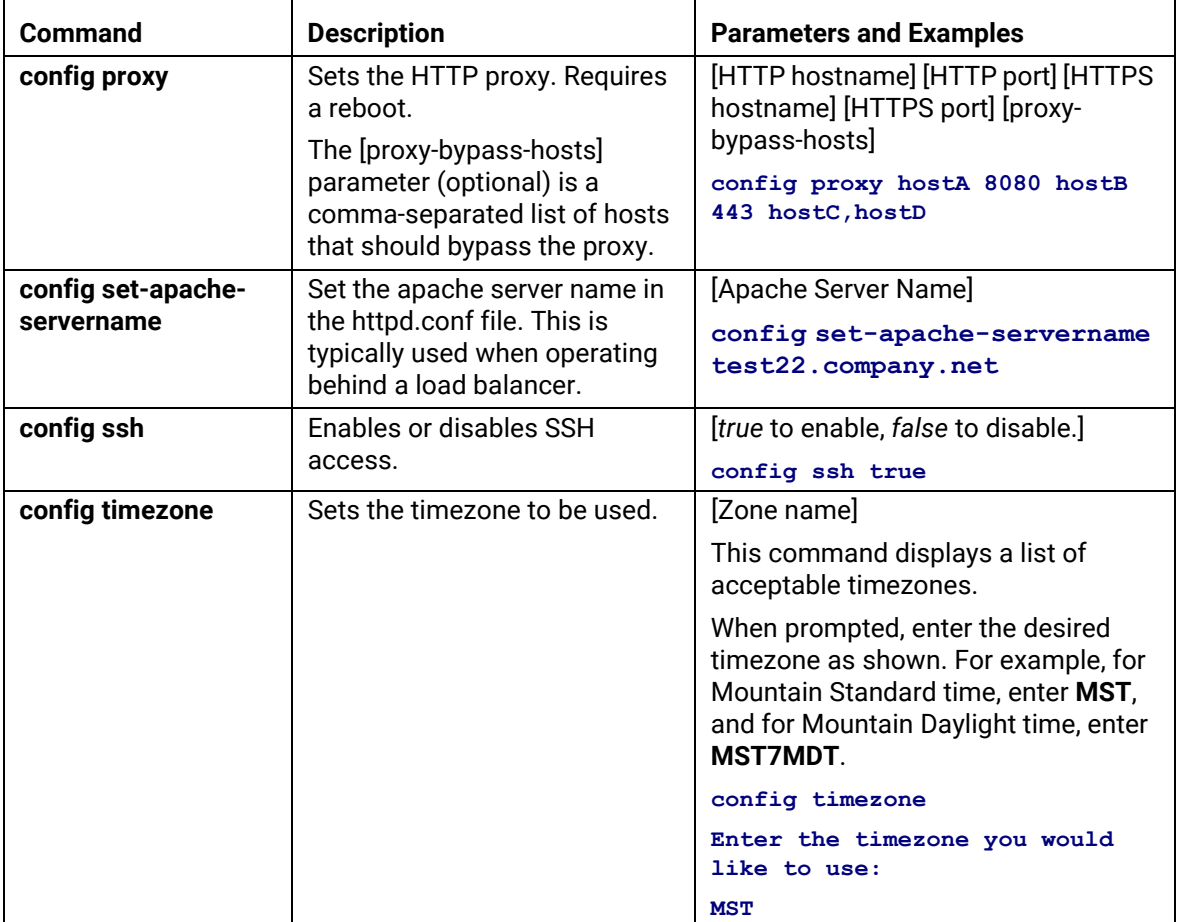

#### <span id="page-6-1"></span>**console command**

#### **TABLE 2. console command**

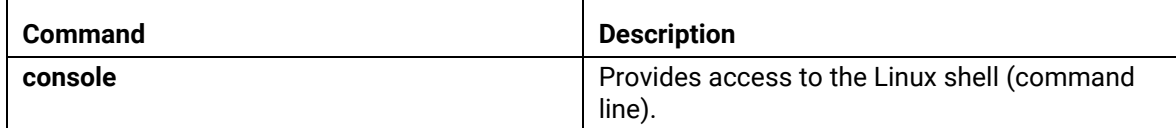

#### <span id="page-6-0"></span>**diag commands**

The **diag** commands provide diagnostic tests for network connectivity.

#### **TABLE 3. diag commands**

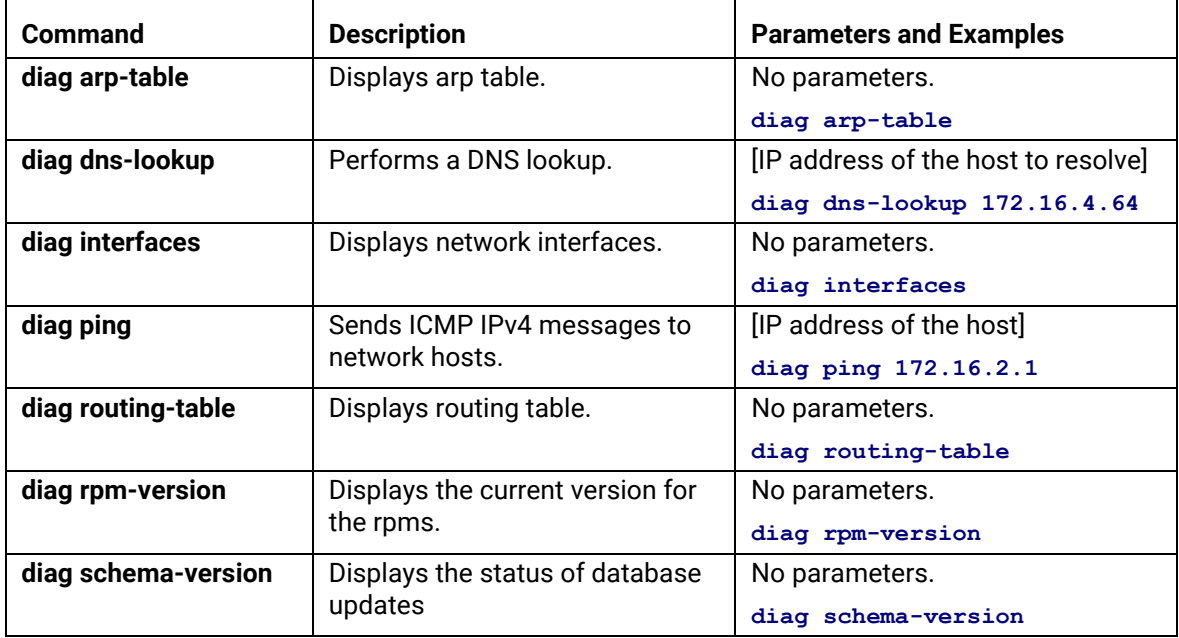

#### <span id="page-7-0"></span>**maintenance commands**

The **maintenance** commands import or export the Cloudpath ES database.

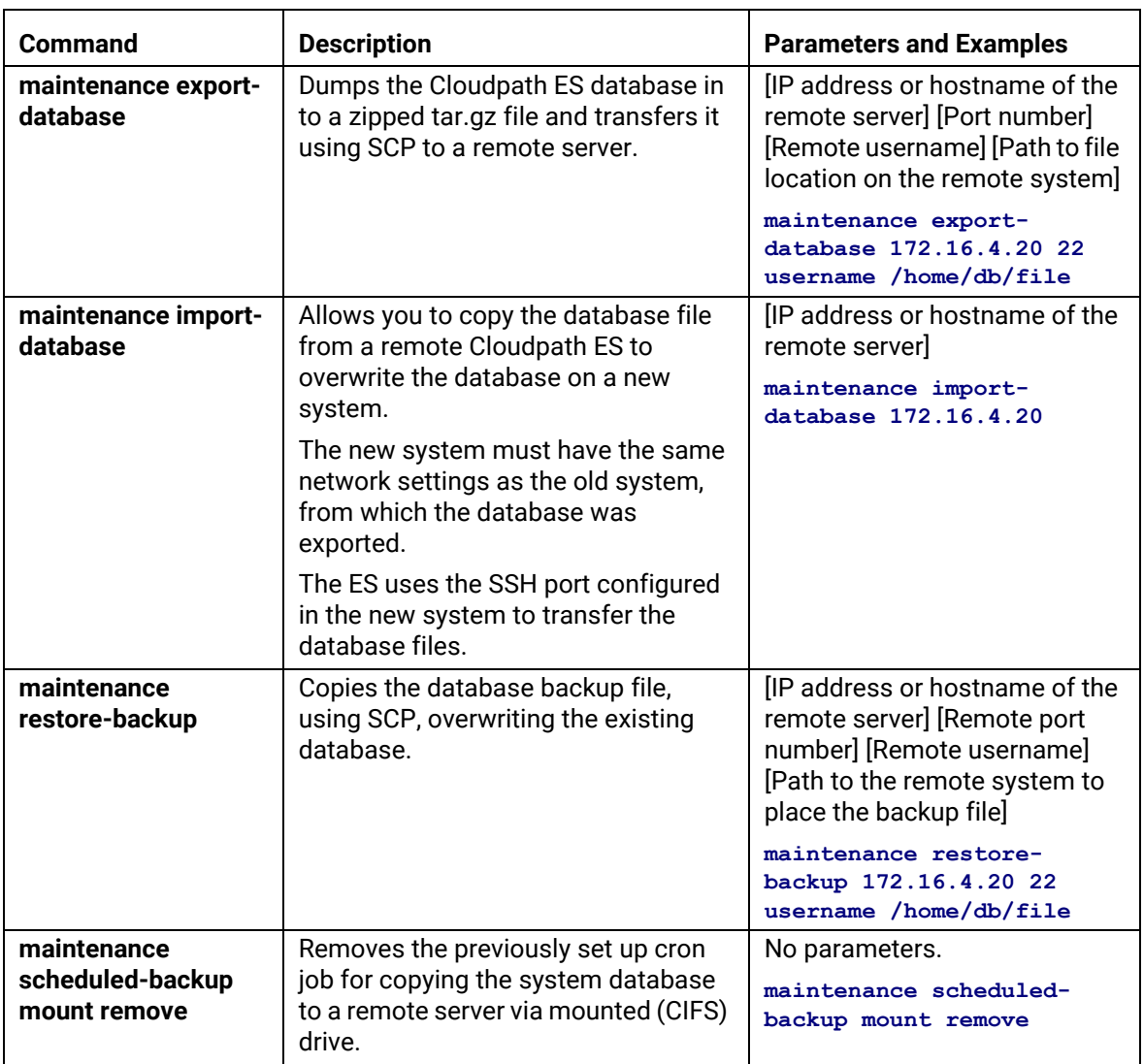

#### **TABLE 4. maintenance commands**

+1 303.647.1495 | +44 (01) 161.261.1400 | support@cloudpath.net | www.ruckuswireless.com | ©2016 Ruckus Wireless, Inc.

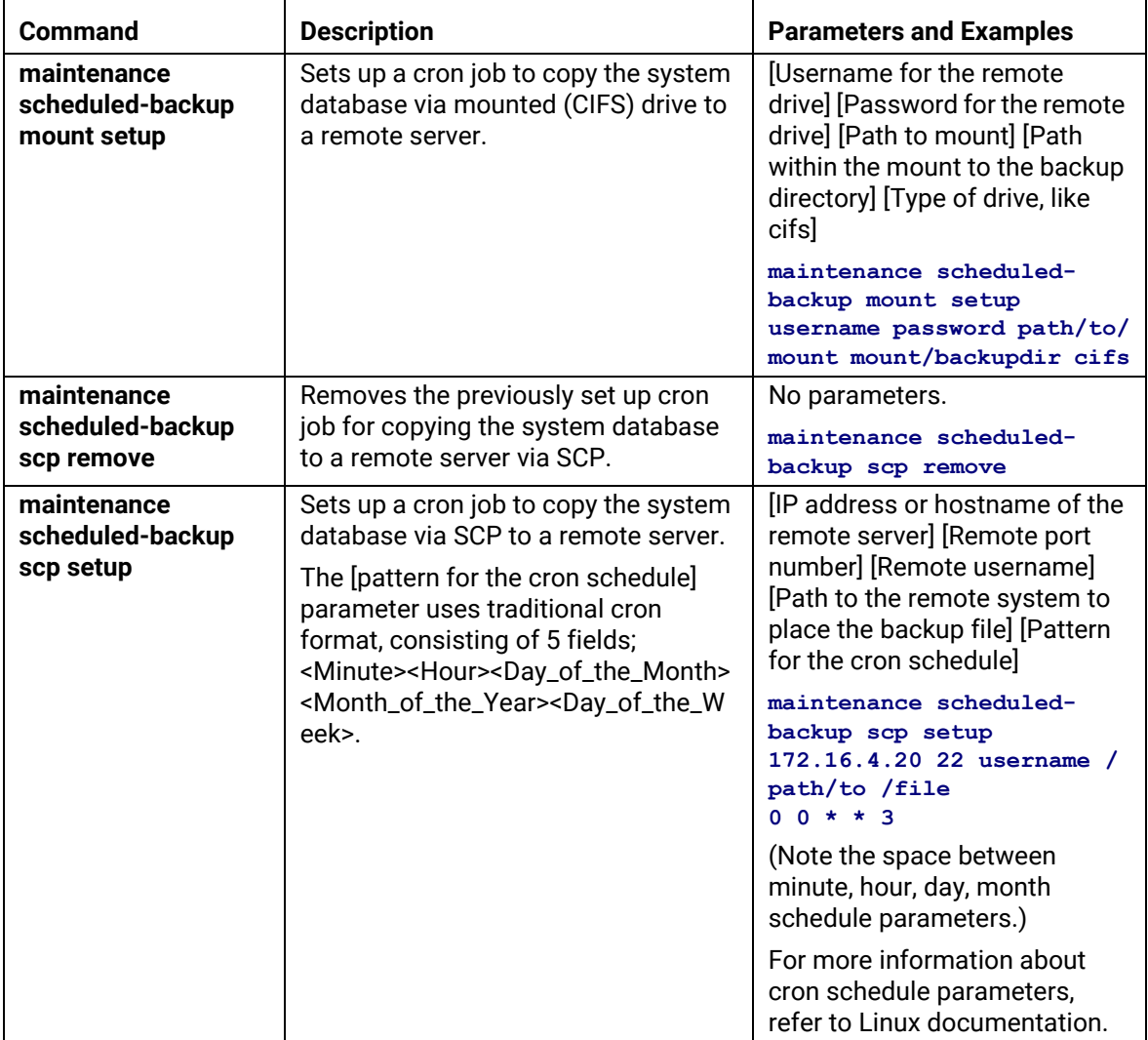

#### **TABLE 4. maintenance commands**

#### <span id="page-8-0"></span>**replication commands**

The replication commands are designed for members of the support team to use for troubleshooting. Customers would typically not be required to run these commands unless requested by the support team.

#### **Note >>**

In most cases, gathering log data through the ES Admin UI, *Collect Replication Logs*  button, is sufficient for troubleshooting purposes.

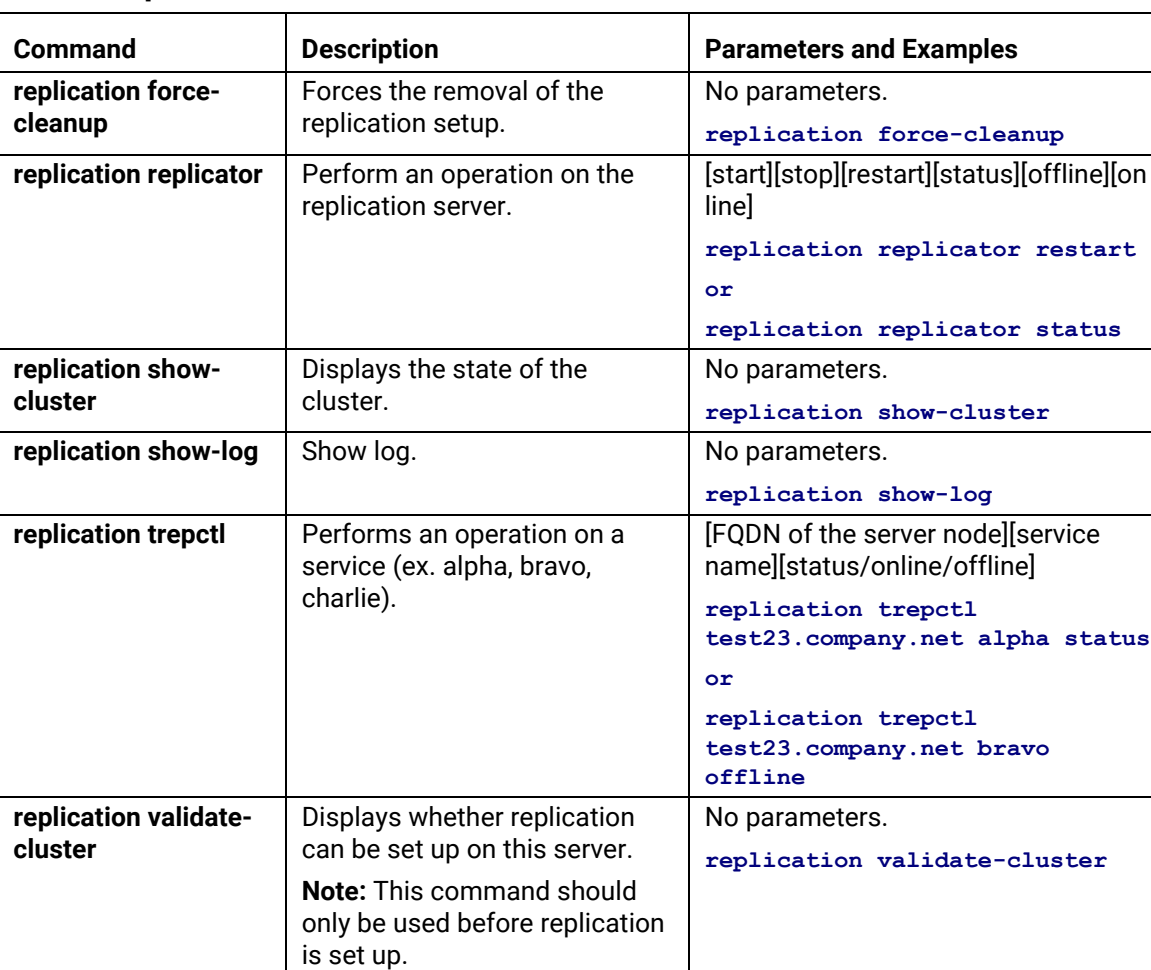

#### **TABLE 5. replication commands**

#### <span id="page-10-0"></span>**show commands**

The **show** commands display the current configuration.

#### **TABLE 6. show commands**

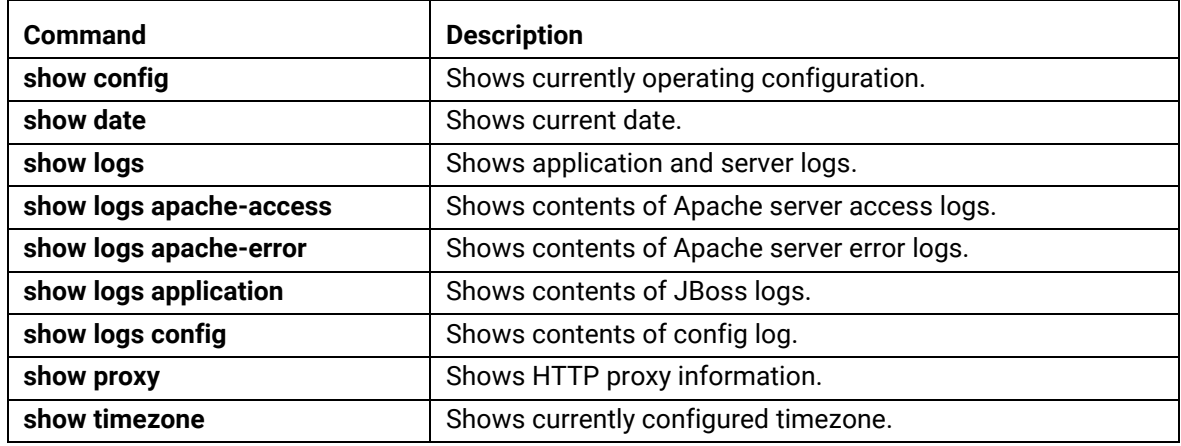

#### <span id="page-10-1"></span>**support commands**

The **support** commands enable or disable the support tunnel.

#### **TABLE 7. support commands**

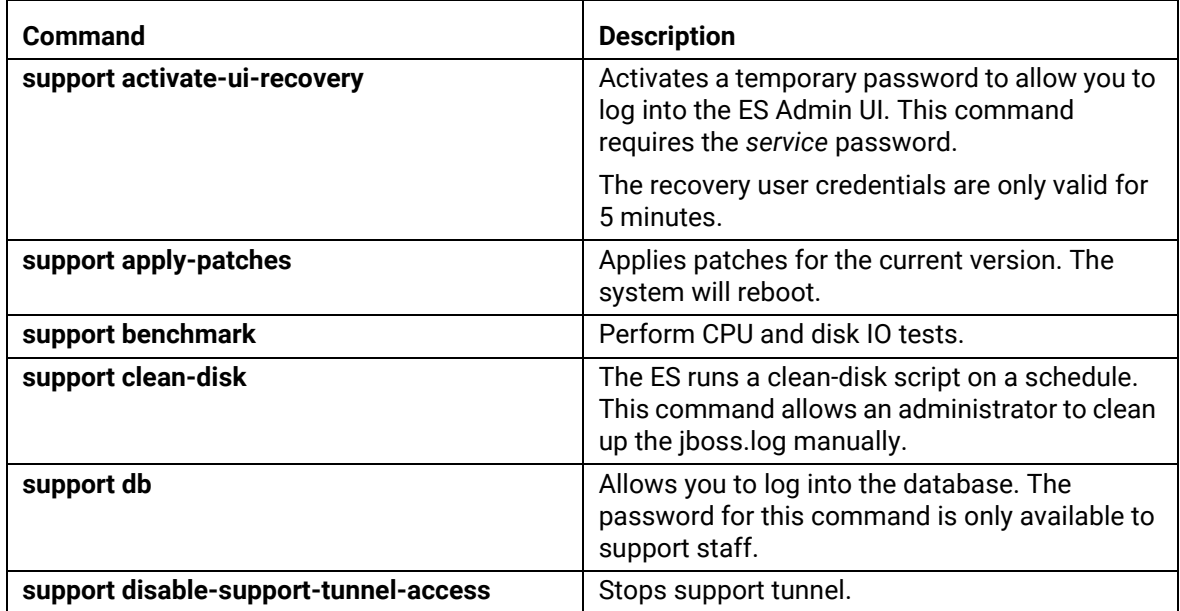

#### **TABLE 7. support commands**

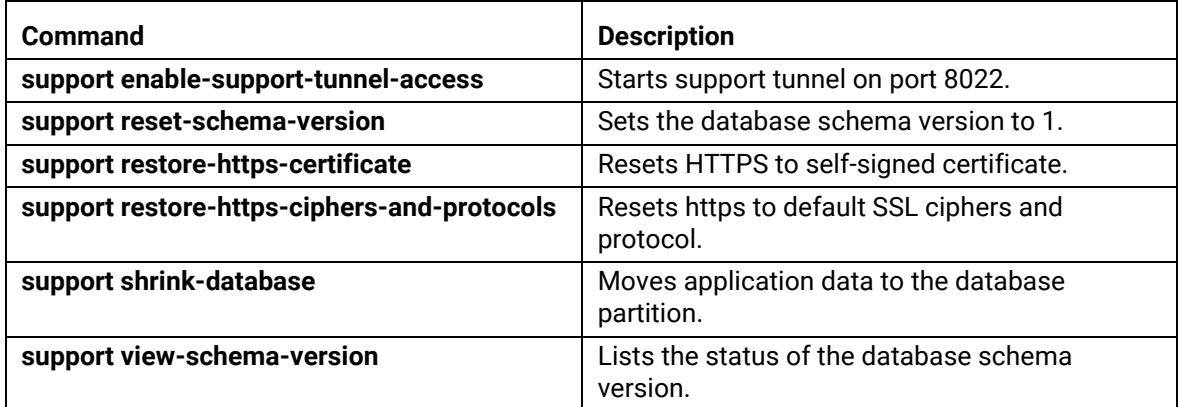

#### <span id="page-11-0"></span>**system commands**

The **system** commands control system operations

#### **Note >>**

If the boot password requirement has been set, you must enter a password to complete these commands.

#### **TABLE 8. system commands**

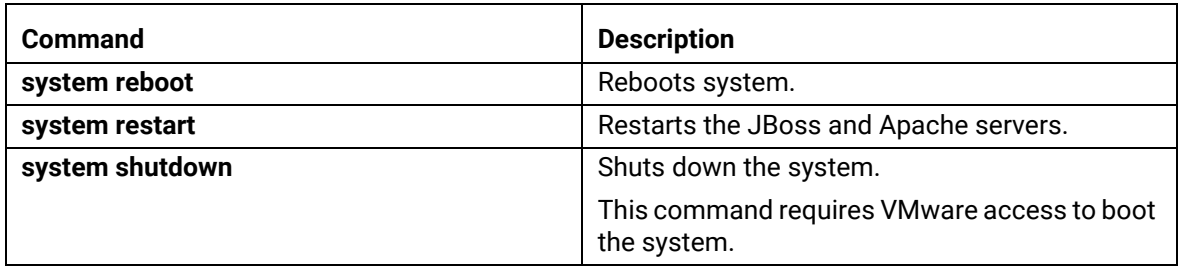

## **Recovery**

If you are locked out of the ES Admin UI, you can log in via SSH and use the **activate-ui-recovery** command from the service account. This activates a temporary password for a short time period to allow you to log into the ES Admin UI and set up a new Administrator account, or reset a password for an existing account.

If you are locked out of the service account, you can log in via SSH to a *Recovery* account.

#### **Note >>**

You must contact Cloudpath Networks *Support* to obtain a recovery password.

To receive a recovery password for the service account, you must provide the *System Identifier* and current *Version* on your system.

#### **How To Find Your System Identifier**

- **1.** Log into the ES Admin UI.
- **2.** Go to *Administration > Advanced > Admin Console Link*.
- **3.** The *System Identifier* is listed on the *Administrative Console Linkage* page.

#### **FIGURE 1.** System Identifier

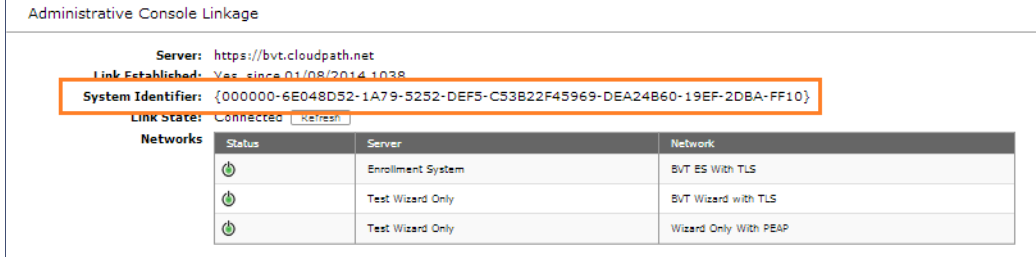

#### **How To Find Your Current ES Version**

- **1.** Go to *Administration > System > System Services > Application* component.
- **2.** The current build is listed in the *Version* field.

#### **FIGURE 2.** Current ES Version

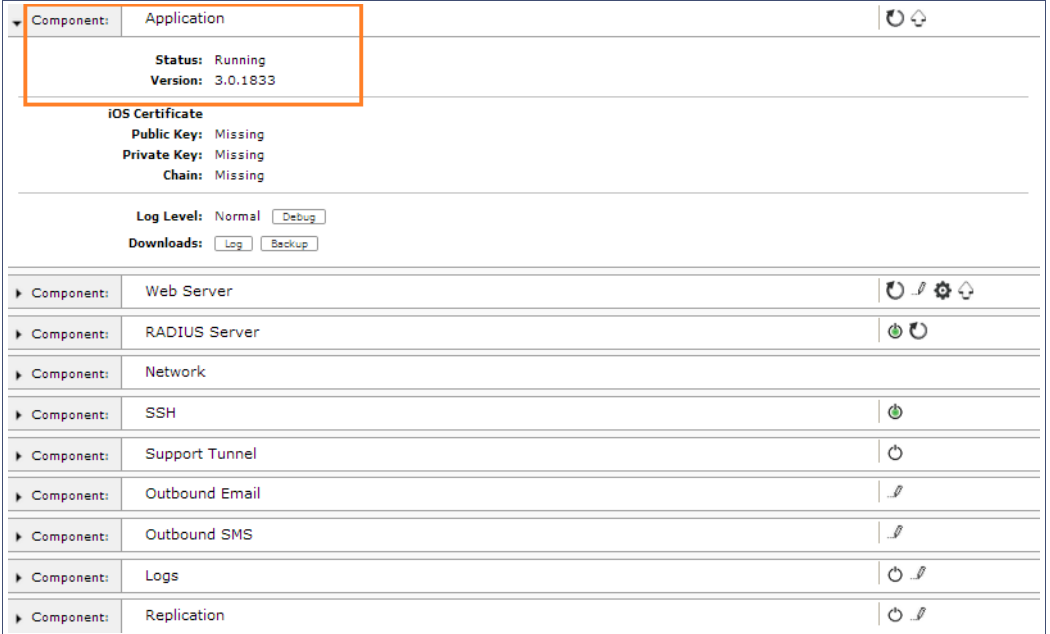

## **Additional Documentation**

You can find detailed information in the Cloudpath ES configuration guides, located on the left-menu *Support* tab of the ES Admin UI.

## **About Cloudpath**

Cloudpath Networks, Inc. provides software solutions and services that simplify the adoption of standards-based security, including WPA2-Enterprise and 802.1X, in diverse BYOD environments. Our goal is to make secure as simple as insecure; simple for network administrators to deploy and simple for users to access.

To learn more about the Cloudpath ES and how it can simplify your wireless environment, visit [www.cloudpath.net](http://www.cloudpath.net) or contact a Cloudpath representative.

If you need technical assistance, discover a bug, or have other technical questions, email support at support@cloudpath.net.

## **Contact Information**

**General Inquiries**:info@cloudpath.net

**Support**:support@cloudpath.net **Sales**:sales@cloudpath.net **Media**:media@cloudpath.net **Marketing**:marketing@cloudpath.net **Phone**:+1 303.647.1495 (US) +1 866.472.6053 (US) +44 (01) 161.261.1400 (UK) **Fax**:+1 760.462.4569 **Address**:1120 W 122nd Ave, Suite 302 Westminster, CO 80234 USA